# **How-to Fix Touch Screen only lighting up Symbol key**

## **How-to Fix Touch screen only lighting up symbol key**

#### **Step-by-step guide**

- 1. Shut down the unit.
	- a. Press the power button once to log out

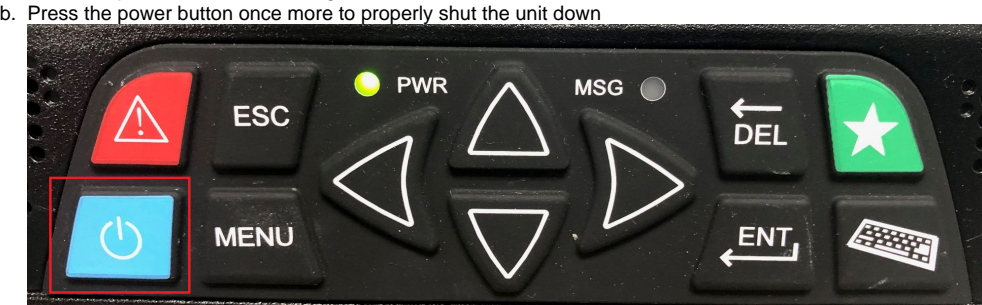

- 2. While the unit is shut down, disconnect power from the unit(CPU) and wait approximately 10 seconds with the power cable unplugged or after the fuse has been removed. To locate the fuse, talk to your shop or the person who performed the installation.
- a. Instead of removing power, you may disconnect the screen once the unit is off, if it is easier.
- 3. Reconnect power and turn the unit back on
- 4. When able, open the on-screen keyboard and press any of the letters to verify that this has been resolved

### **Related articles**

- [How-to send HOS ELD logs to Enforcement Officer for Roadside Audit](https://docs.drivertech.com/display/SU/How-to+send+HOS+ELD+logs+to+Enforcement+Officer+for+Roadside+Audit)
- $\bullet$ [FleetWatcher, How-to Enter a Route in New DTNav](https://docs.drivertech.com/display/SU/FleetWatcher%2C+How-to+Enter+a+Route+in+New+DTNav)
- [How-to Use the Co-Driver Feature](https://docs.drivertech.com/display/SU/How-to+Use+the+Co-Driver+Feature)
- [How-to change the truck number on your device](https://docs.drivertech.com/display/SU/How-to+change+the+truck+number+on+your+device)
- [My touchscreen is not responding. How can I fix it?](https://docs.drivertech.com/pages/viewpage.action?pageId=27689119)

#### Back to The Top

[Home](https://docs.drivertech.com/display/SU/Customer+Support)